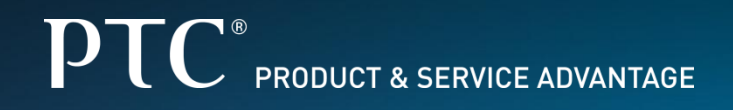

# **Windchill Product Analytics 10.1 x M10**

**New Features**

**SCM Solutions Validation & Enablement**

October 24, 2012

# Agenda

# **PTC**

# • New Features in WPA Platform

- Management of BOM Collections
- Support for JMS with Active MQ for Processing Jobs
- Support for IE 9.0, Safari 5.1.7 Web Browsers
- New Roles for Improved Access Control
- Scheduled Job Listing
- Webservice Authentication Changes

# • New Feature in EC Module

- New Specifications
- Updates to REACH Specifications
- Updates to EU RoHS Specification
- EC Module New Roles for Improved Access Control
- Enhancement to "Material Content" Tab
- IMDS Features
- Other Enhancements

# • New Feature in Cost Module

- Bulk Upload Of Cost Data
- Display Order of Cost Breakdown Types Can Be Controlled

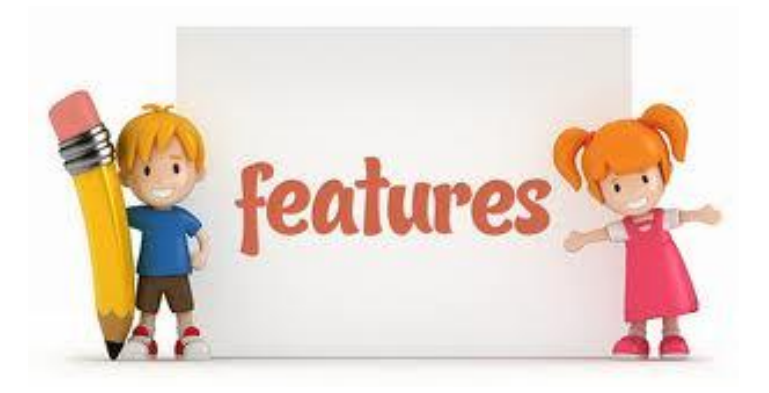

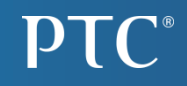

# New Feature In WPA Platform

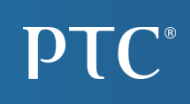

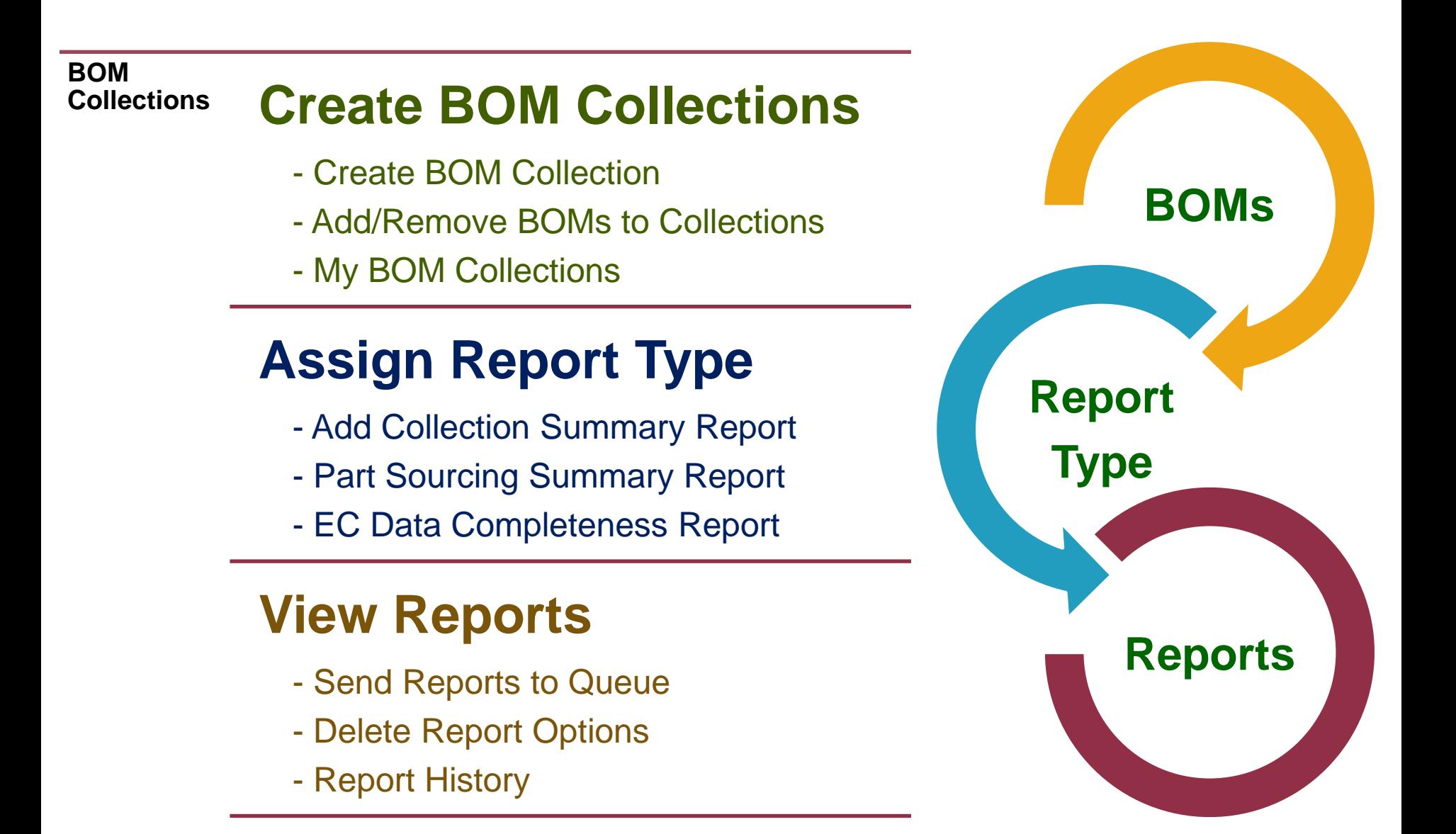

# Part Sourcing **Summary** Report

- *Used to identify the Supply Chain Risk for a collection of Products (BOMs).*
- *Displays Unique Parts with No Identified Supplier Parts,*
- *Summary counts of Single sourced and multi-sourced parts.*

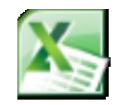

**Part Sourcing Summary Report** 

# EC Data **Completeness** Report

- *Used to identify the Compliance Status Information for a collection of Products (BOMs).*
- *Displays Unique Parts with Compliant, Non Compliant and Unreported Supplier Parts.*

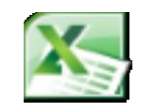

**EC Data** ompleteness Repo

### **ActiveMQ**  $\{J.M.S\}$ **with**

- $\Box$  The Java Messaging Service (JMS) with the ActiveMQ is provided as part of a Framework Component for Processing Jobs (For BOM Collections).
- **□ The Settings for the Primary JMS Server and Failover** Servers (if installing in a Clustered Server Environment) can be Configured during WPA Installation.

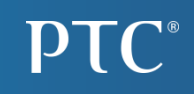

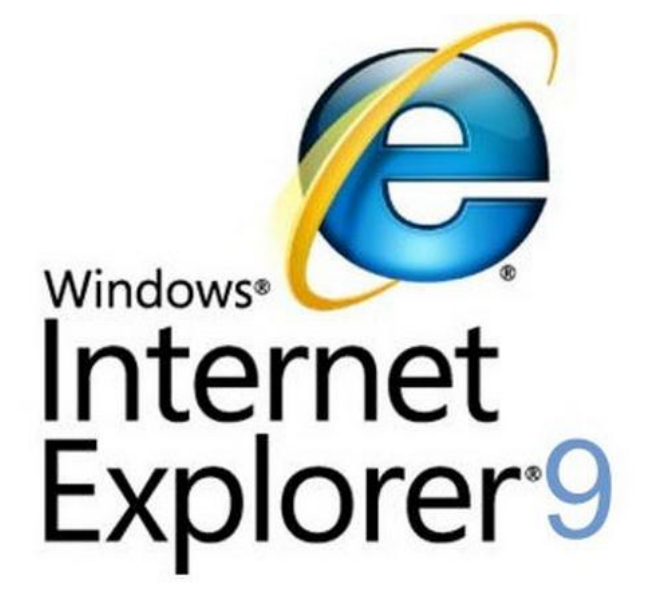

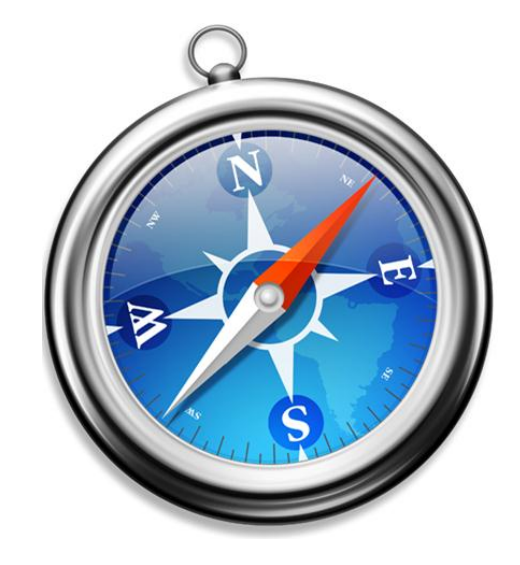

**Safari 6.0 (Mac) Safari 5.1.7 (Windows 7)**

#### **ROLE\_RDR\_REVIEW**

• *Enables the User to View, Accept, and Reject the Files for Upload.* 

#### **ROLE\_RDR\_UPLOAD**

- *Enables the User to Upload Files and View Upload Queue.*
- *The Upload Files also include Suppliers From File and BOM AVL files.*

# Scheduled Job Listing

#### **Scheduled Jobs**

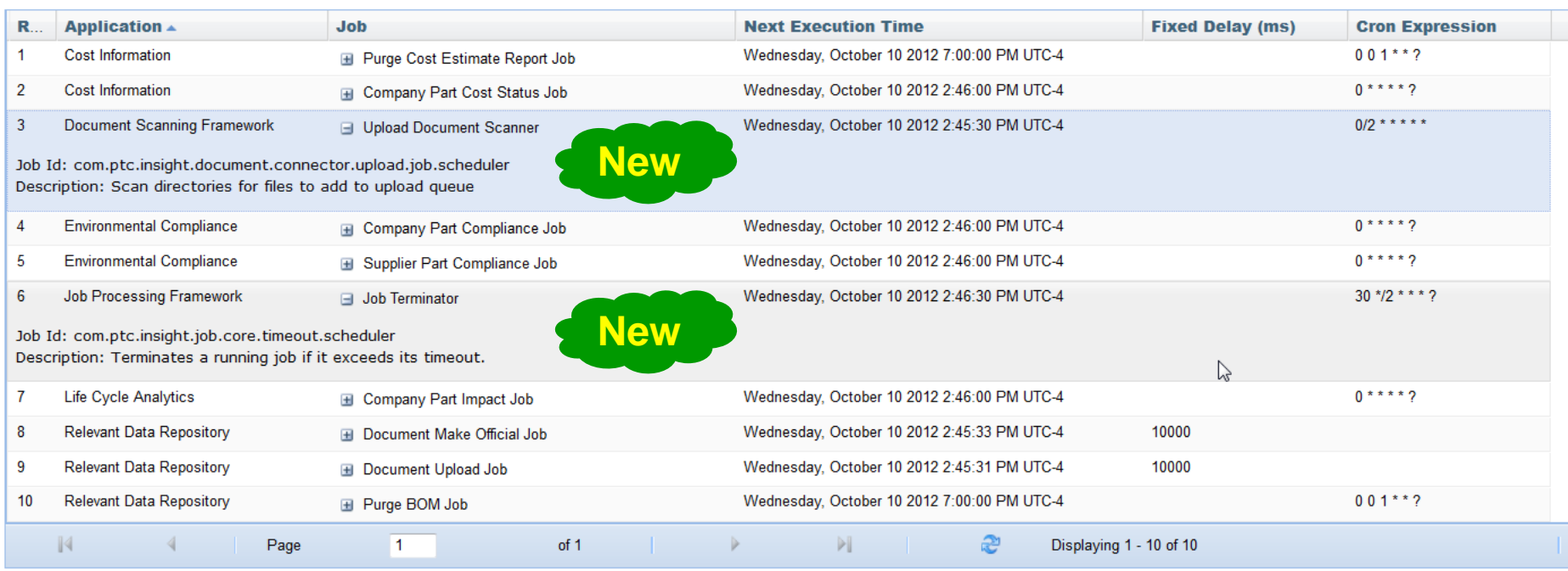

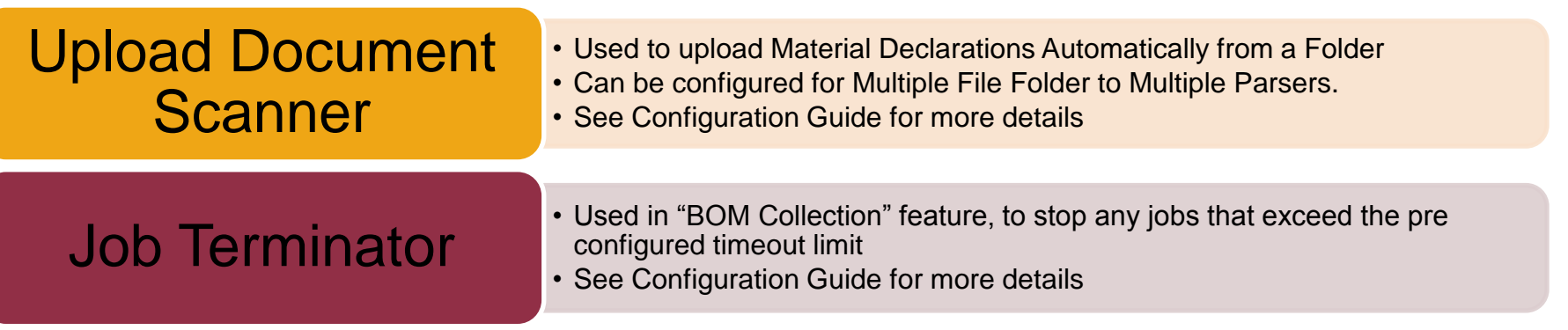

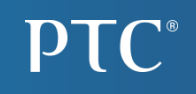

□ WPA Compliance, Cost, LCA, and RDR Web Services use only Database Authentication even if the application uses the LDAP or pre-authentication methods.

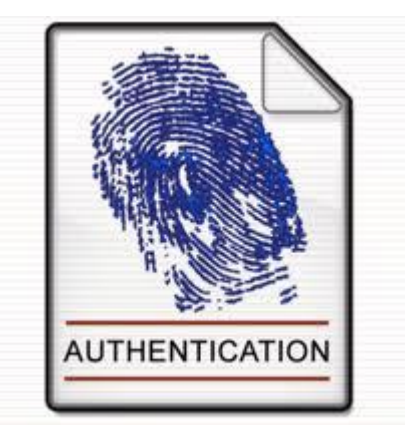

**□ This allows integrations to use "Users" that are stored in** local database only and not require creation of these users in the LDAP directory or re-use a SSO user for authentication.

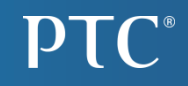

# New Feature In WPA EC Module

# New Specifications

**PTC**®

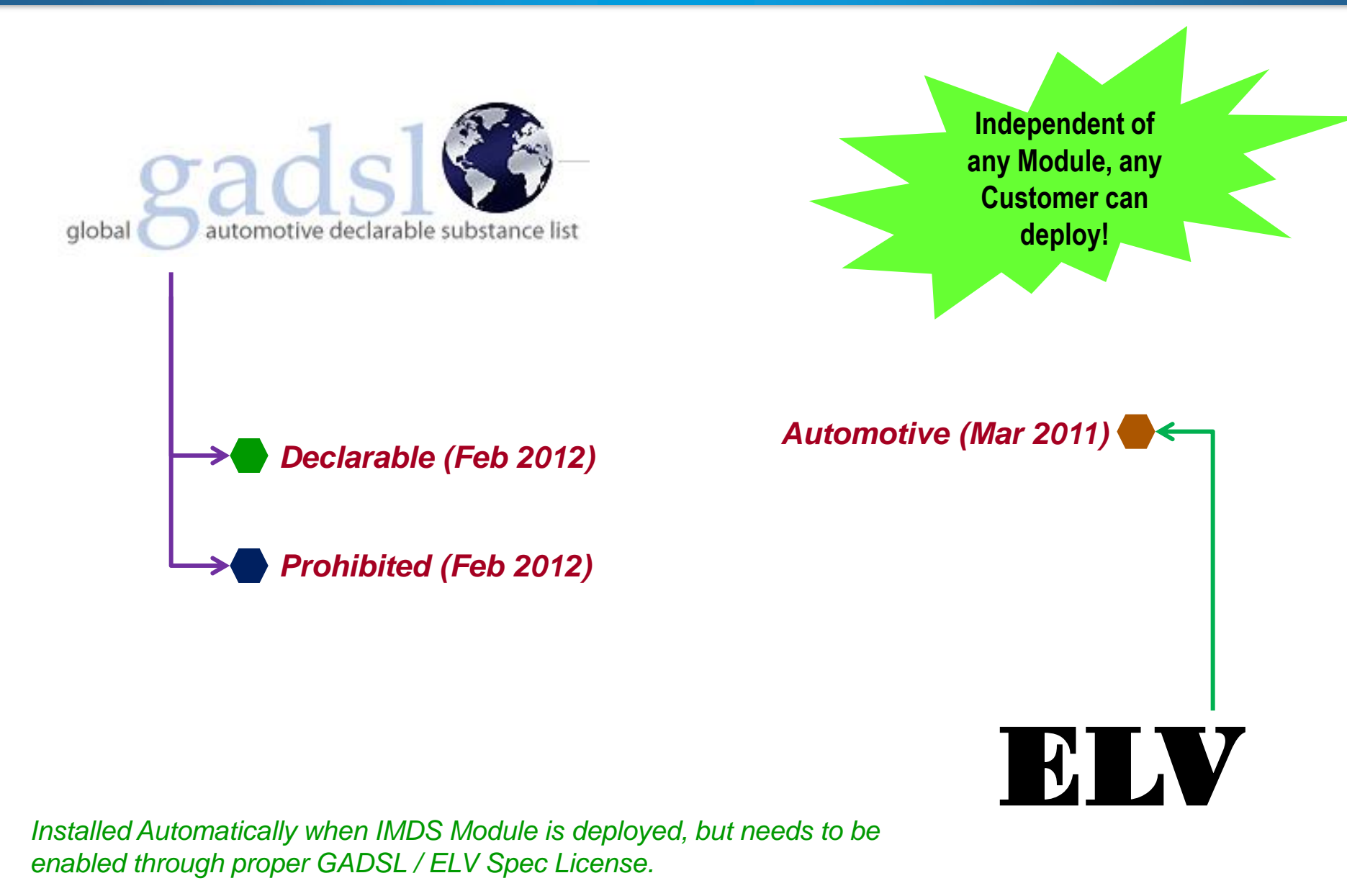

## Updates to REACH Specifications

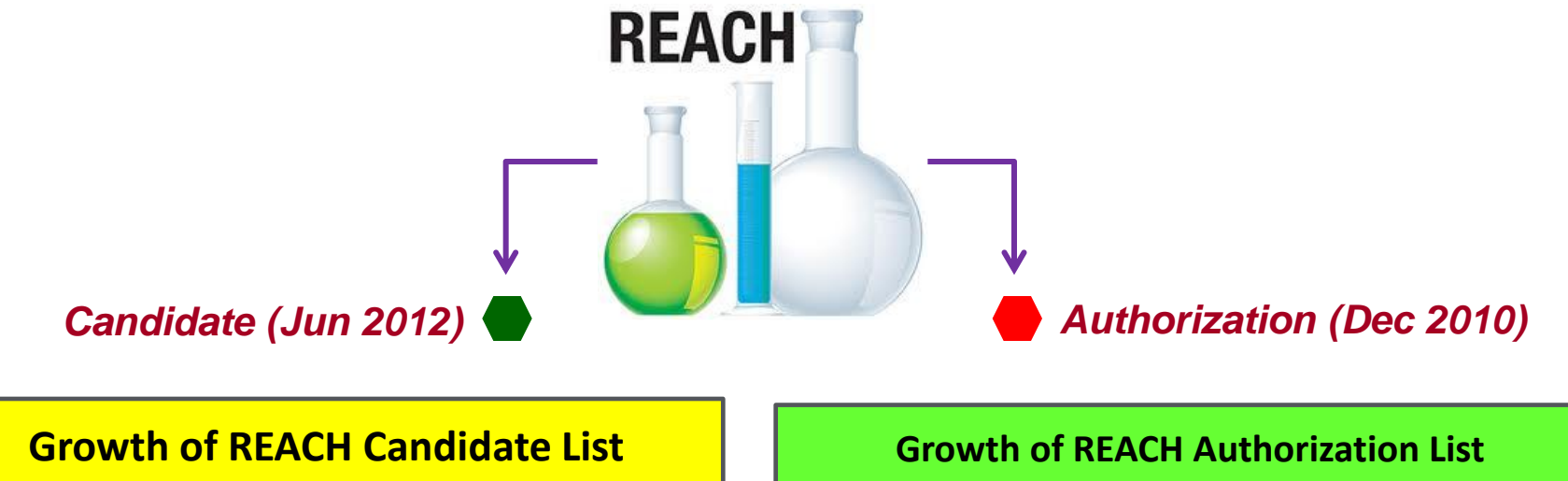

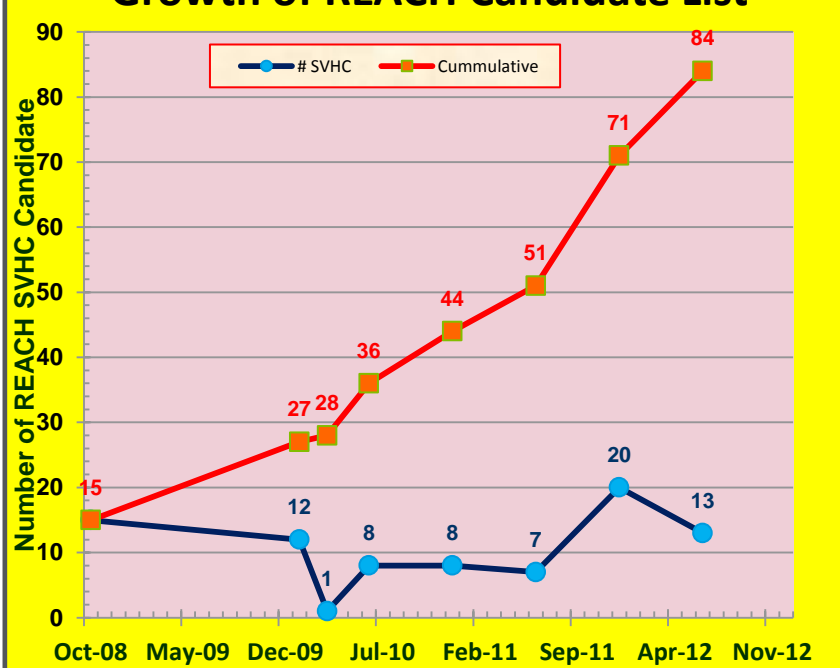

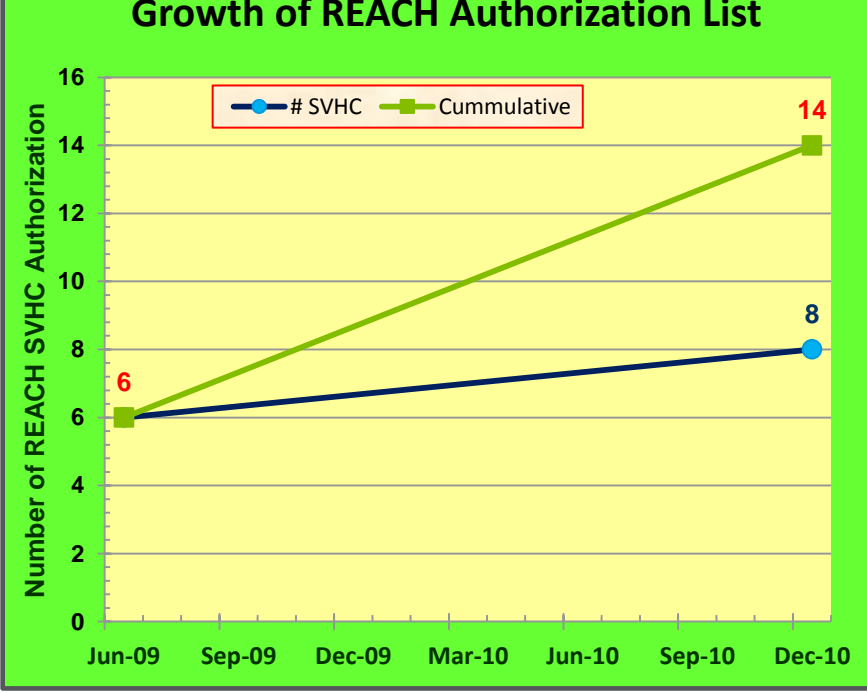

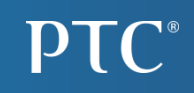

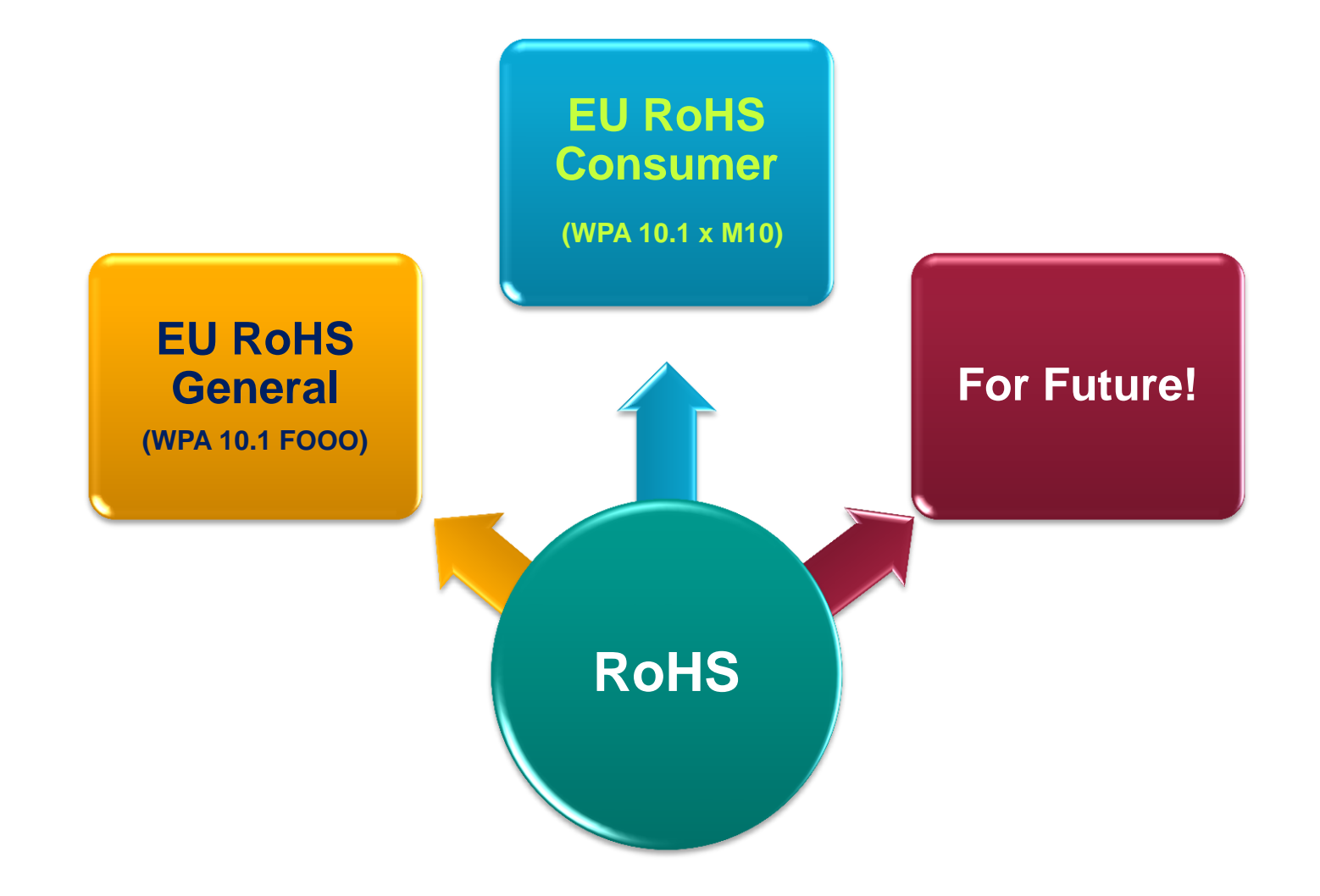

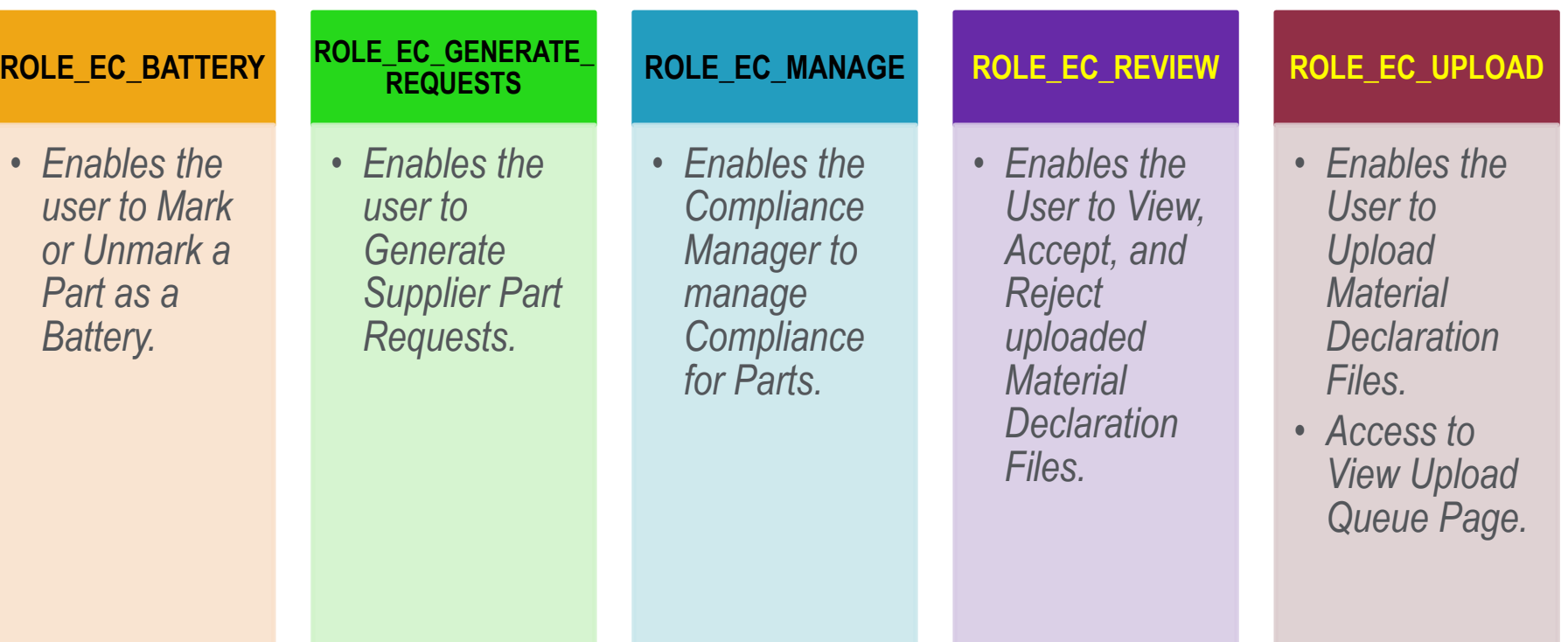

PTC®

## Enhancement to "Material Content" Tab

- **Expand and Collapse of Bill of Substances Tree Structure.**
- *Measure Mass (g) =* **Declared Part Weight by Supplier.**
- *Calculated Mass (g) =* **Sum of Homogeneous Material Mass Declared.**
- *Total Unspecified Mass (%) =* **100 – (Total Substance Mass Declared / Calculated Mass) x 100**
- *Deviation (%) =* **100 – (Calculated Mass / Measured Mass) x 100**
- **Component (Sub-Part) and Semi-Component in the Structure along with their Quantity and Unit.**
- **Pre and Post Consumer Recycled % attributes are removed.**
- *Portion =* **% of Substance in THAT Homogeneous Material; Unspecified % listed against the Material**
- *Mass (%) =* **(Substance or Homogeneous Material Mass / Calculated Mass) x 100**

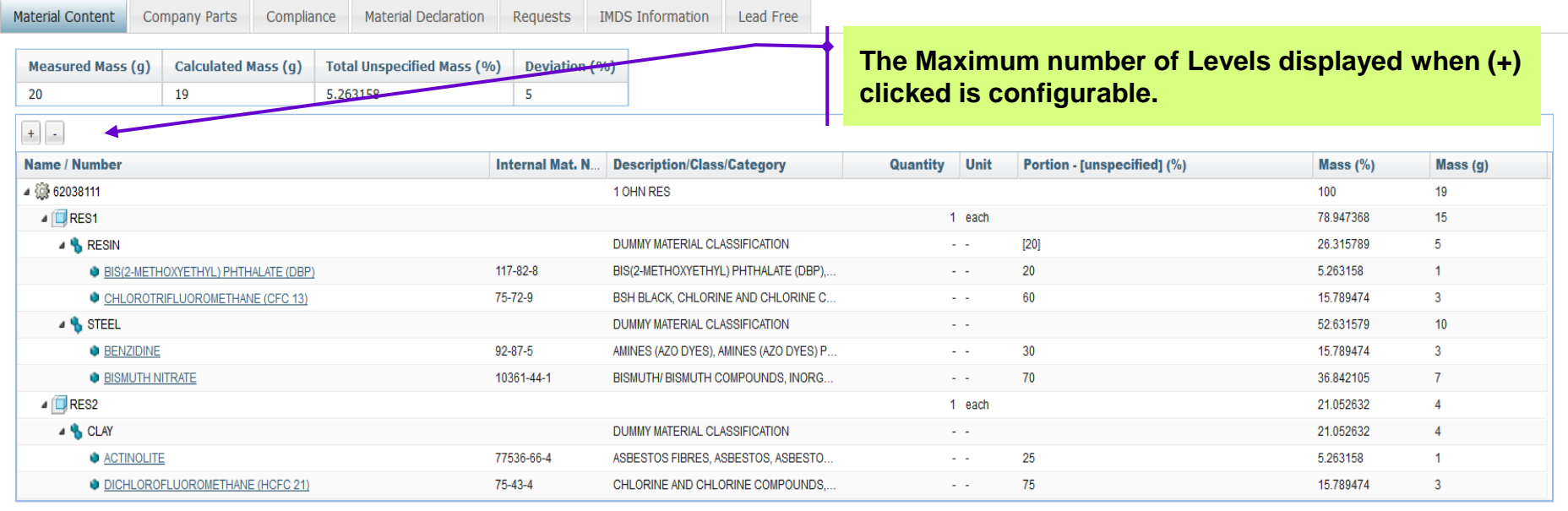

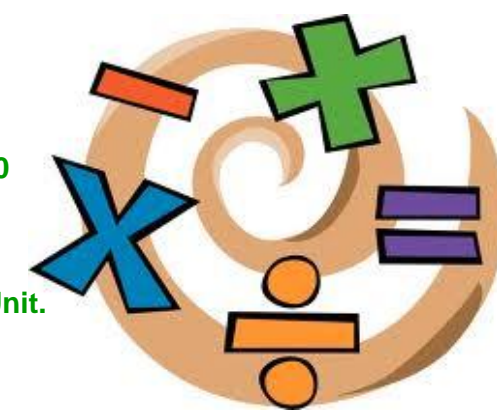

16

### **a. Introduction and Support for "Semi-Components"**

- A *Semi-Component* **IS NOT** the same as what is commonly referred to as **Sub-Component**.
- **□ E.g. Bolt of Cloth, a wire wrap that is** cut down, vinyl tubing that is cut from a roll, etc. - something that is *used by weight, length, or volume*  during processing.
- **□ Semi-Component are displayed only** in the context of *IMDS Dataset*.
- □ Parts that uses "Semi-Components" are *flagged*.
- $\Box$  Icon used =  $\Box$  Semi-Component

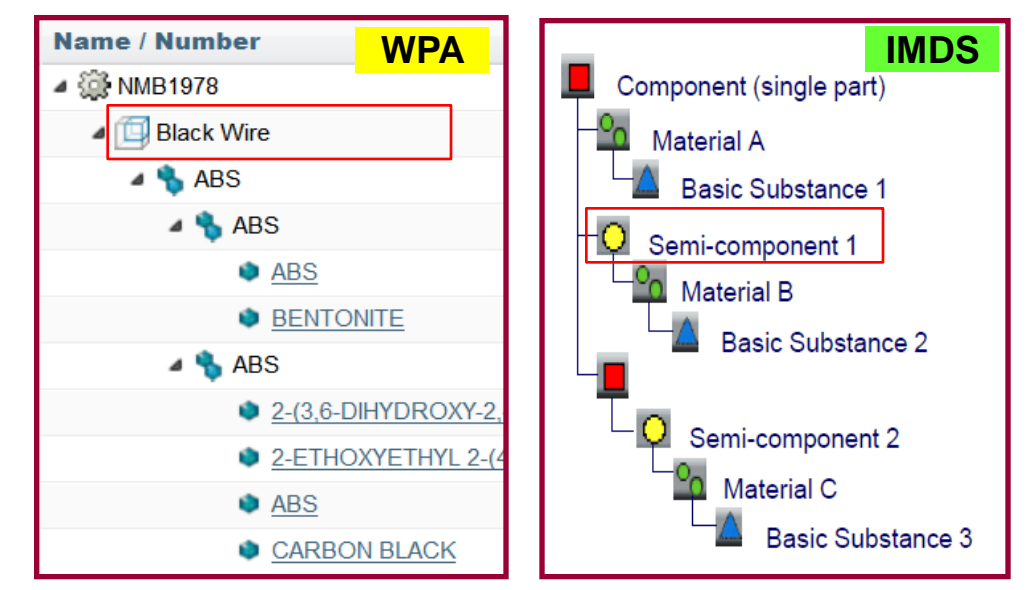

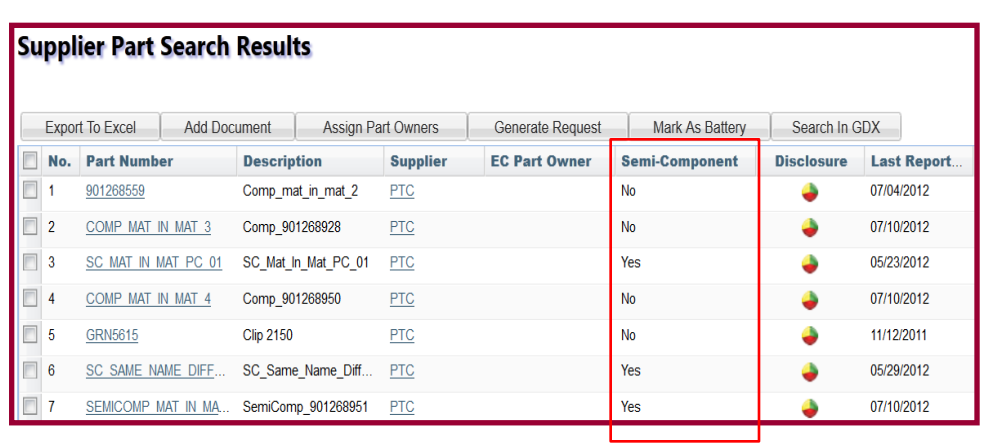

 $\mathsf{P}\mathsf{T}\mathsf{C}^*$ 

#### **b. Introduction and Support for "Components"**

- □ A *Component* **IS NOT** the same as what is commonly referred to as **Part**.
- A Component is a *Sub-Part*.
- E.g. Resistors, Capacitors in a Assembled PCB.

#### $\Box$  Icon Used =  $\Box$  Component

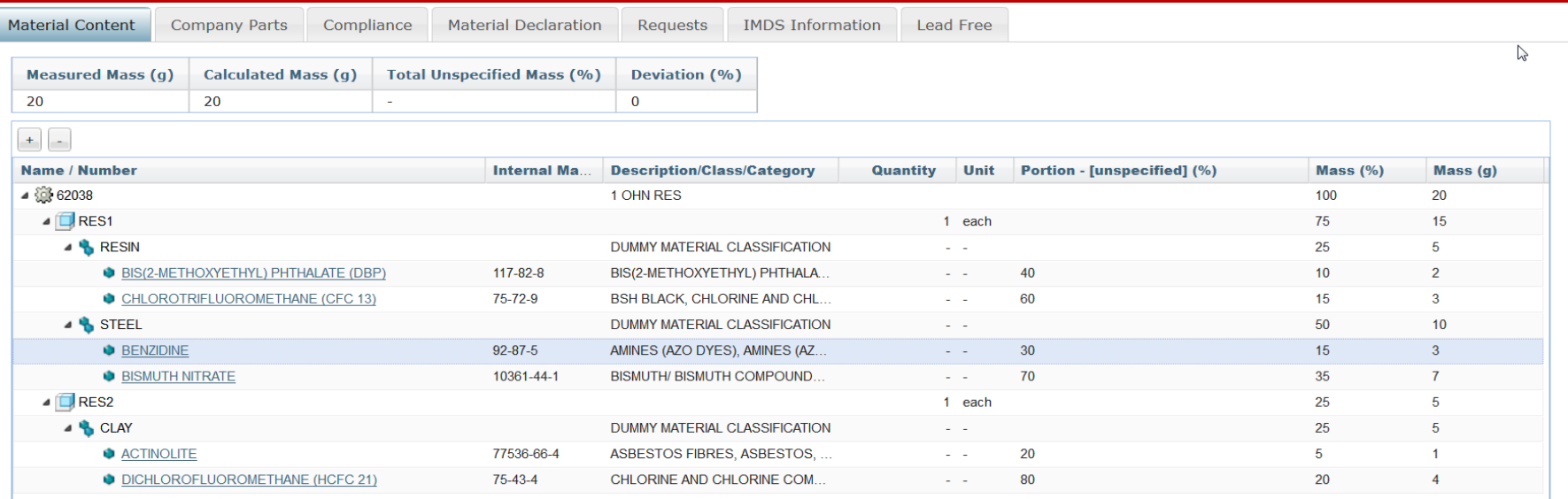

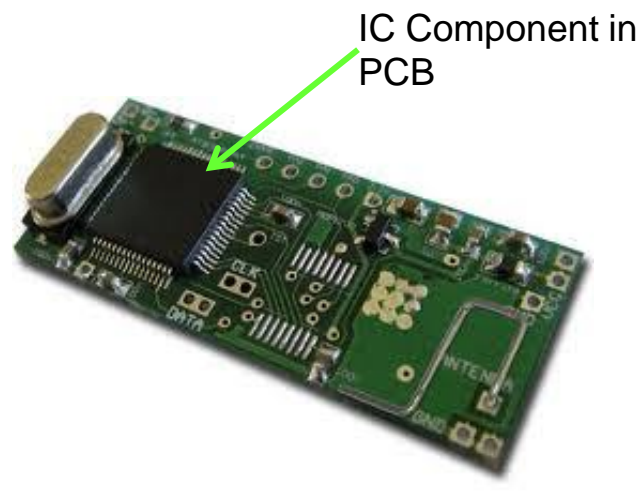

## **c. Upload Data Parsers for IMDS**

#### **IMDS Files that can be processed (Ver 2.5 / 2.6):**

- MPS All (Sample File Attached)
- MPS Daily (Sample File Attached)
- CMS Daily (Sample File Attached)

#### **Supported IMDS Parsers:**

- IMDS
	- o *Supplier Part / Material has to exist in WPA*
	- o *Was named as "IMDS No Validation" in 10.1 x F000*
- IMDS Create Parts
	- o *Supplier Part / Material will be created when they are not existing in WPA*
- **IMDS Create and Accept Parts and Materials** 
	- o *As a shortcut process, files will not require any Approval step and is auto accepted.*
	- o *Supplier Part / Material will be created when they are not existing in WPA*
- **IMDS Substance Application To Exemption** Mapping (Role EC Administrator required)
	- o *Used to map "Application Codes" (for a Spec) to ELV or GADSL Exemptions*

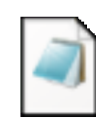

**MSATE.data** 

**Upload Files** 

1. Upload Files 2. View Upload Queue

3. Review Uploads

**Step 1: Select Files** 

· Upload Tips:

Select File Name\*:

**Upload All Delete** 

 $\overline{\mathsf{v}}$ 

o Maximum number of files is 10

**Browse** 

**Step 2: Select Uploading Options** 

o Maximum recommended upload size for each file is 5 MB o For best performance, please upload larger files during off-peak hours

**Attributes** 

**Bulk Exemption Mapping Compliance Specification** Cost Breakdown Types Cost Data Cost Estimate Types **Currency Exchange Rates** 

Fil BOM AVI

**IMDS IMDS Create Parts** 

**IMDS Substance Application to Exemption Ma** v Apply

Message(s)

**Tasks** 

MPSDaily.dat

**MPSAII.dat CMSDaily.dat** 

MDS Create and Accept Parts and Materia IMDS Substance Application to Exemption Mapping IPC Continue On Unknown Supplier Part IPC Create References, Sup.Part, Supplier, Cmp.Part IPC Create References, Supplier IPC Create Supplier Part, Supplier **LCA Electricity Emission Data** LCA Reference Data - CSV LCA Reference Data - EcoSpold *Files are "Split" based on "Supplier Part" for easy Acceptance / Rejection.*19

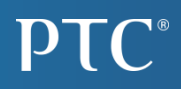

#### **d. "Material" Tab in "View Uploaded Data" Page**

- **Accept / Reject Process** for "Material" Created through IMDS File Upload.
- □ "Materials" are made "**Official**" when Accepted.
- □ Internal Notification is available on Acceptance or Rejection.
- Accept / Reject Comments are stored in the "**History**" Tab of the Material.

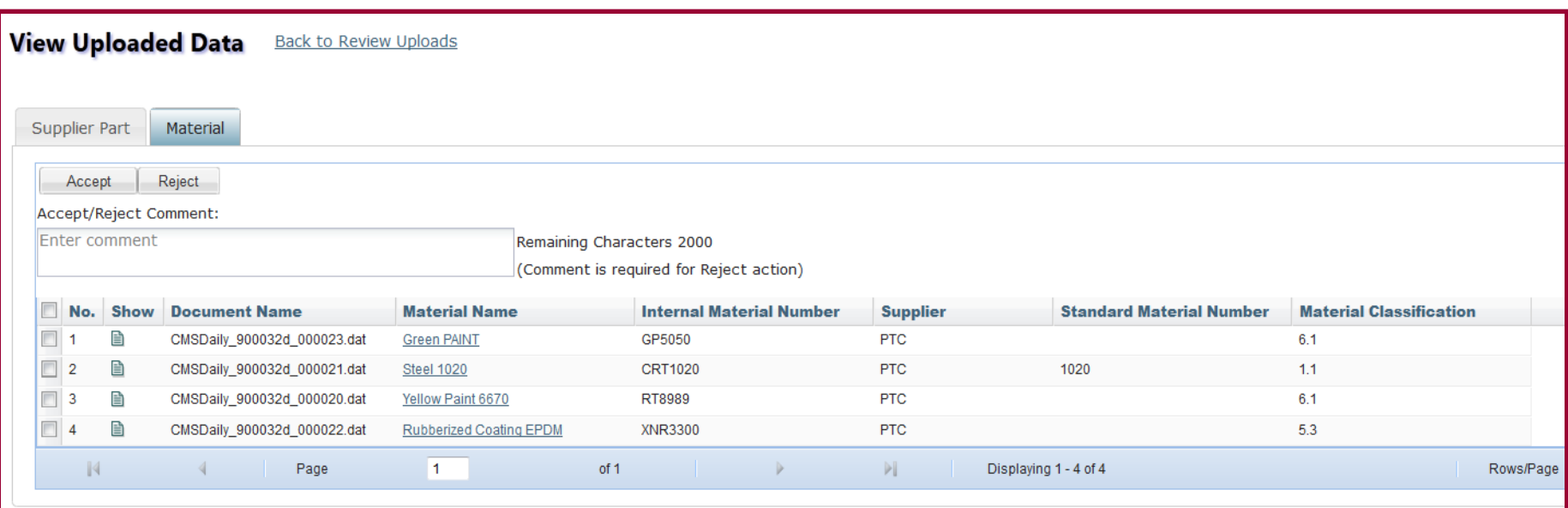

#### **e. "IMDS Information" Tab in "Supplier Part Information" Page**

- □ "IMDS Information" tab details are created only for "IMDS" File" uploads.
- The data can also be viewed in "Material Content" Tab will not display IMDS specific information.
- This data will not be created for normal Material Declaration Uploads (e.g. IPC forms) – displayed as "No data available".

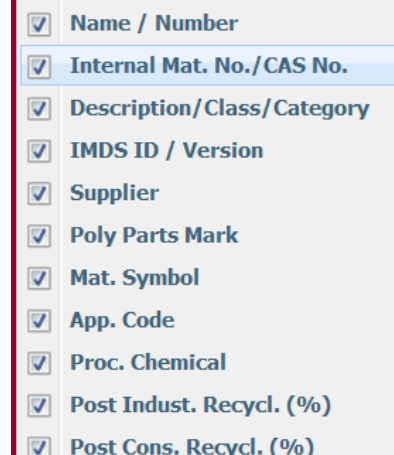

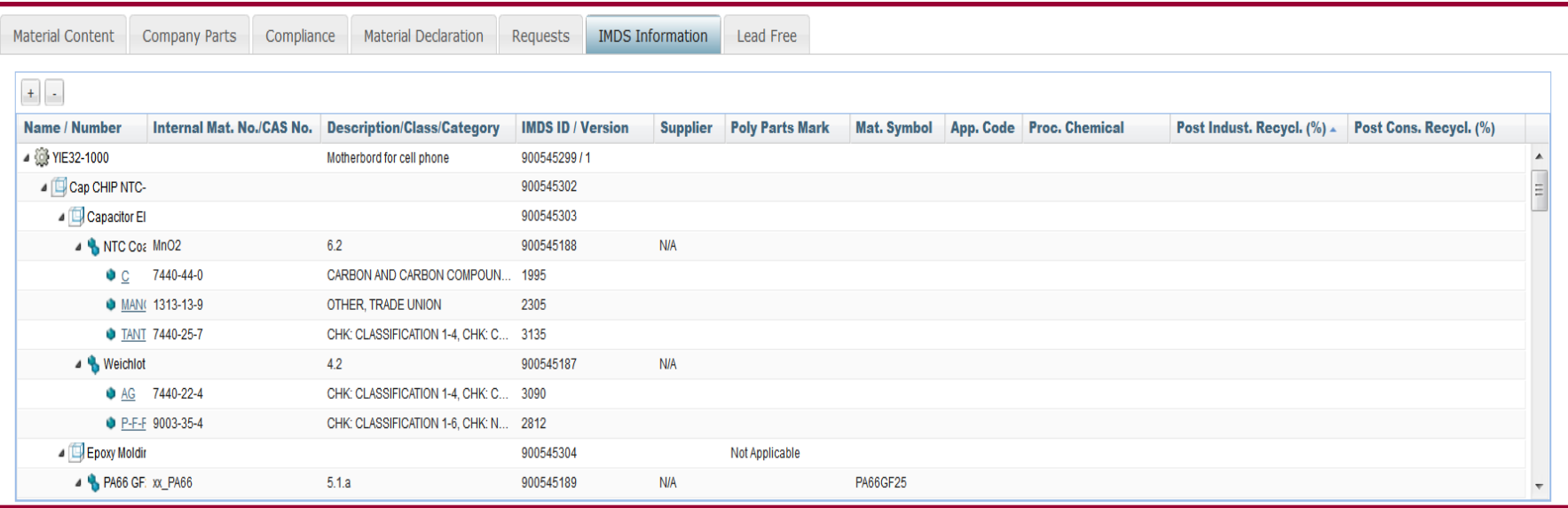

#### **f. IMDS Reporting Class for "Part Request" Generation**

- **"IMDS Requests"** can be generated for "Supplier Parts". One Request for each Part.
- Requests are created in **xml Format**. Requests Contain the basic details of the "Supplier Part".

See the Configuration Guide for the details on email notification configuration.

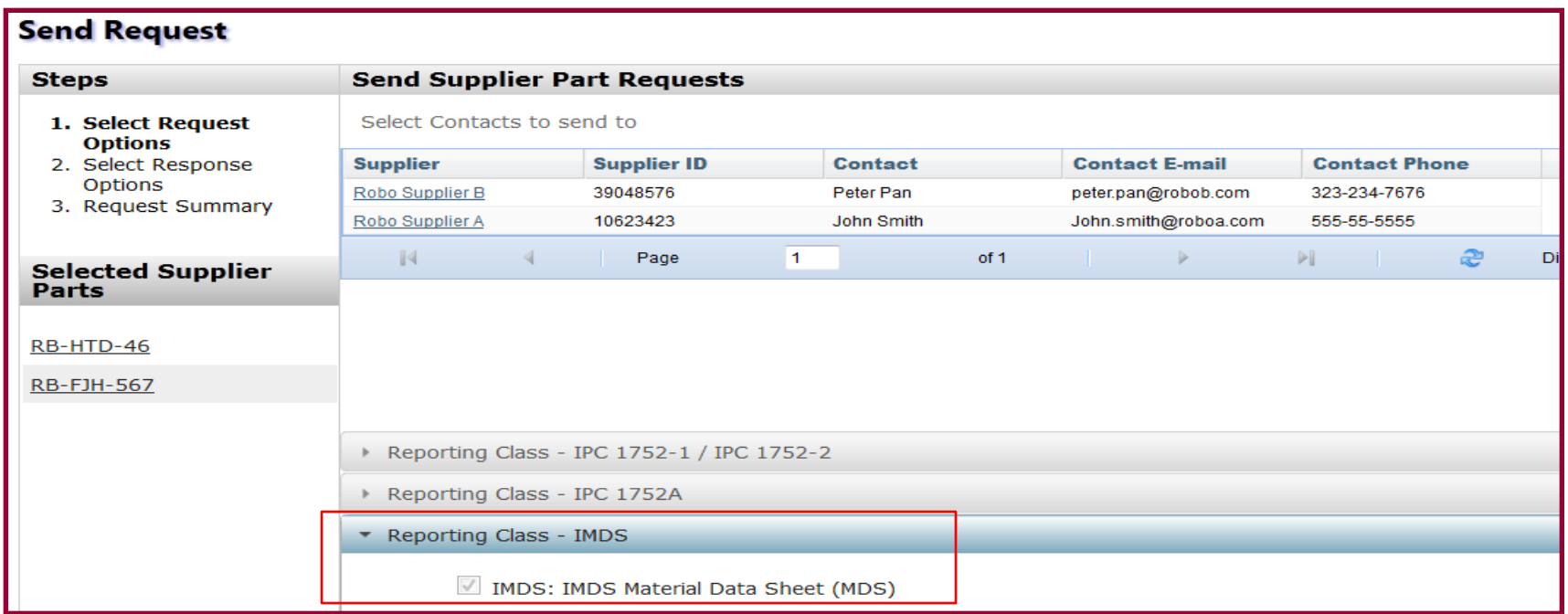

#### **g. "Warning Message" During IMDS File Uploads**

- □ Used widely in IMDS Uploads for records that are marked as Hidden or Deleted in IMDS Data source and when part data is already uploaded in WPA.
- □ Warning Messages displayed during the "Accept/Reject" Process, in Review Uploads step and can be viewed in respective "Document Information" Page too.

 $\Box$  These warnings are stored along with the uploaded Documents (upload Files).

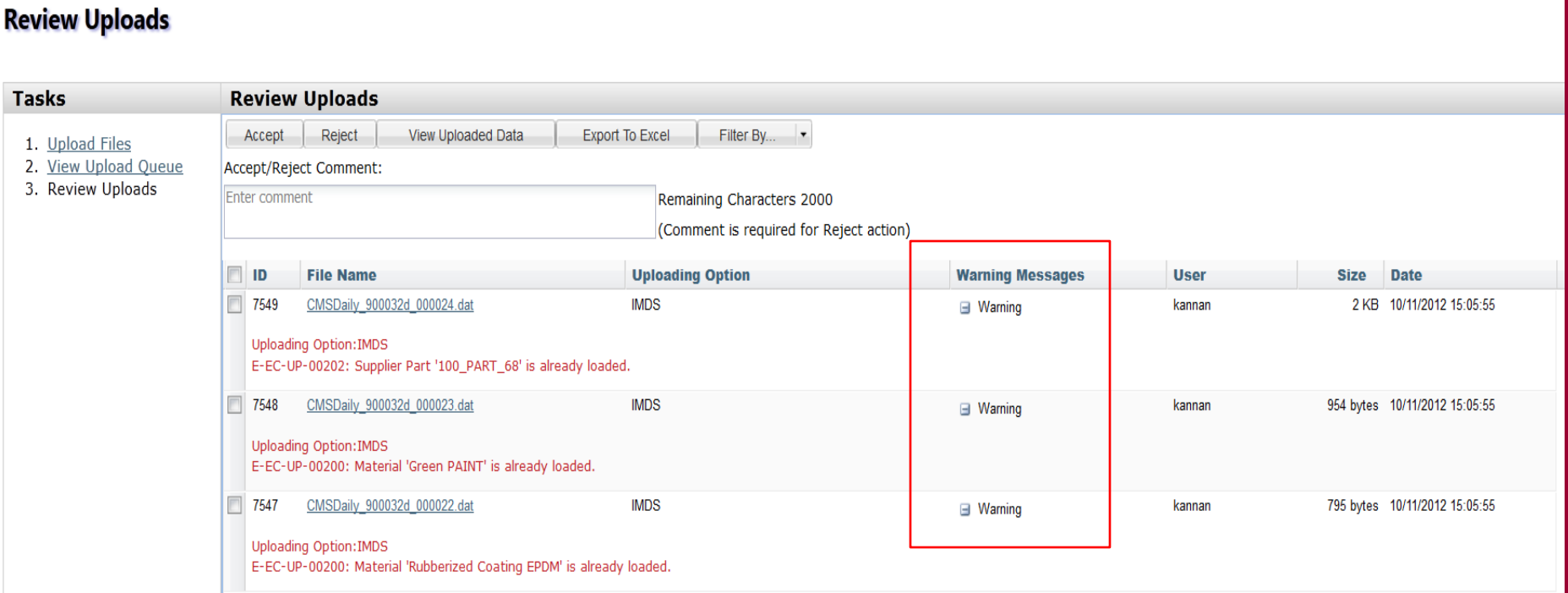

#### **h. Support for "Material Norms"**

- □ Material Norms are Extracted and Stored from IMDS Upload Files against the Respective Materials.
- Material Norms are **"Material Standards"** that contains specific information about that Material.
- □ Material Norms are Parsed and Stored for "Material in Parts" but they are not displayed in GUI.

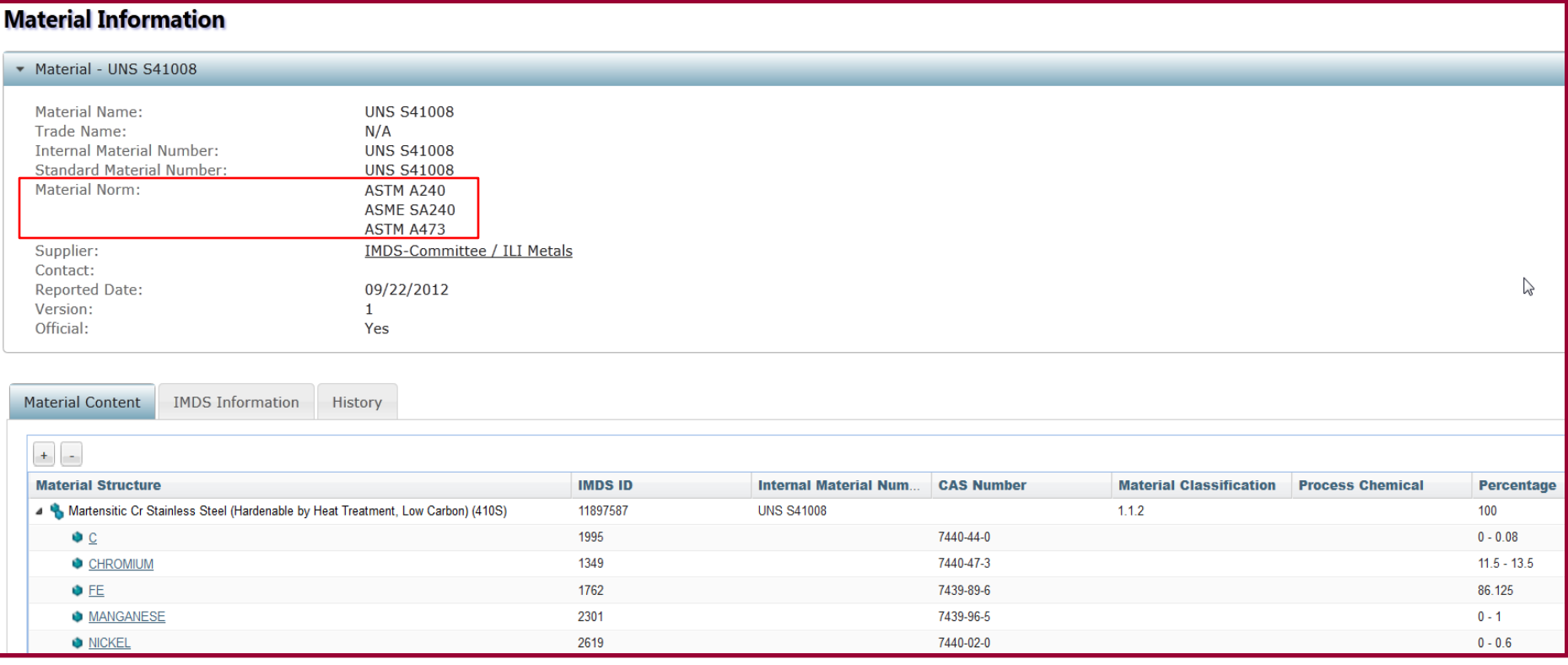

#### **i. Identification of "Suppliers" based on "Supplier Code"**

- □ When uploading MDS Files, Suppliers can be identified based on their "Supplier Code" from the "RecipientRecord (R-Record)" detail.
- □ MDS Files also contains the following to identify the Suppliers:
	- IMDS Company ID or IMDS Organization ID (in MC Record)
	- Supplier Codes (in R Record)
- WPA Maintains multiple Supplier IDs as "Alternate IDs"
- □ Matching of "Supplier" is done systematically based on IMDS ID, Supplier Code, Alternate ID (in this order).
- □ When a match is found at any stage, all other IDs are added as "Alternate IDs".

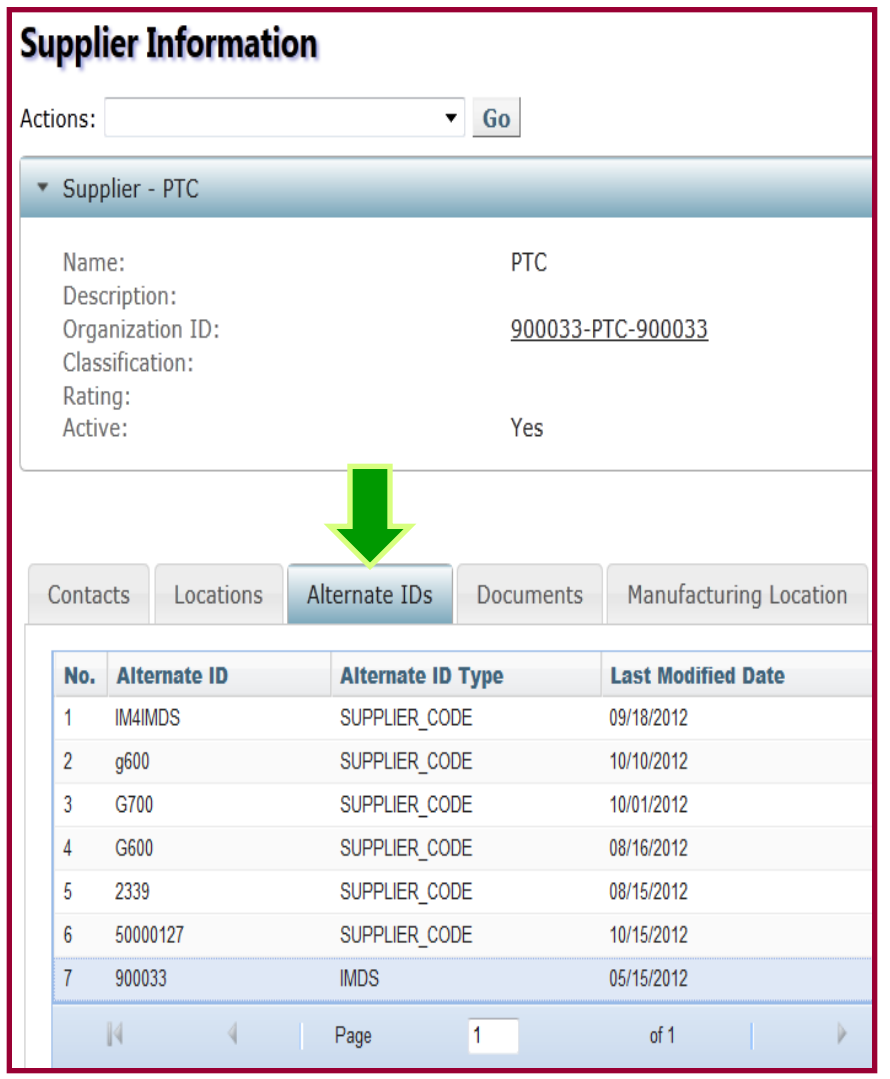

# Other Enhancements

- **□** Search for "Supplier Part" based on "Multiple":
	- Material Name.
	- Containing Substance Name.
	- $CAS#$ , EC  $#$ , IMDS ID.

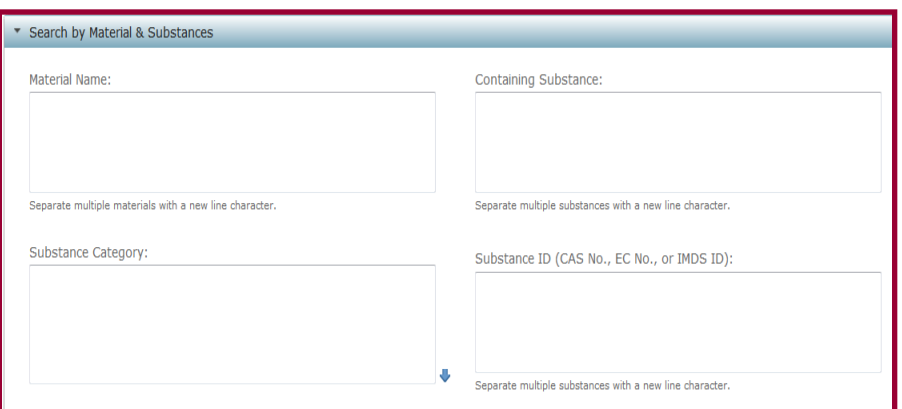

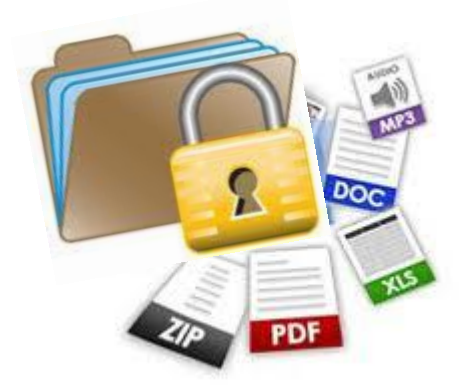

**□** Secure upload of "Material Declarations" into WPA based on the File Extensions. Required File Extensions can be configured for the upload. All other files are filtered based on this configuration.

 All "Searches" standardized based on "New Line Character" only. Comma based separations are removed!

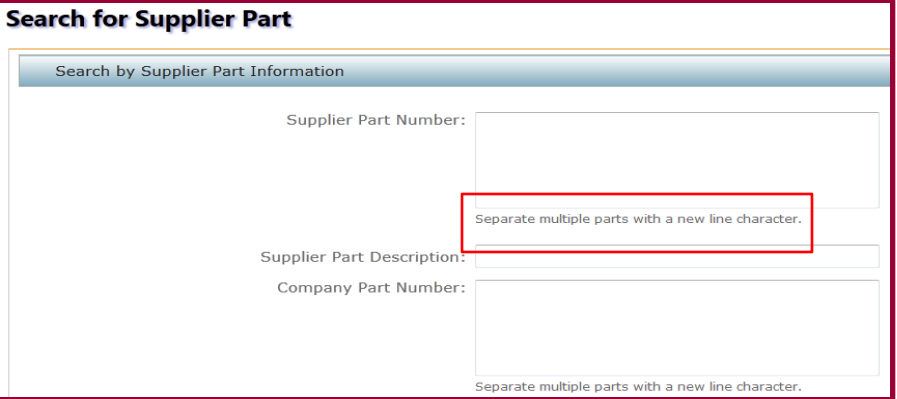

# Other Enhancements

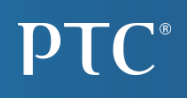

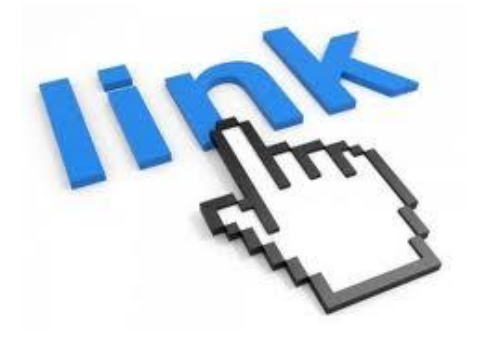

- **□ Hyperlinks to Source System (Part Master) for the** Company Part and Supplier Parts can be configured for parts in WPA. These hyperlinks can be displayed in their respective Information Pages. Windchill link displayed as OOTB.
- $\Box$  "Effective Date" attribute is added to the "ProductID" xml tag with reference to the "IPC BOM Report" xml. Effective Date will be the "Current Date" of report generation. This will help "BOM Check" Imports.

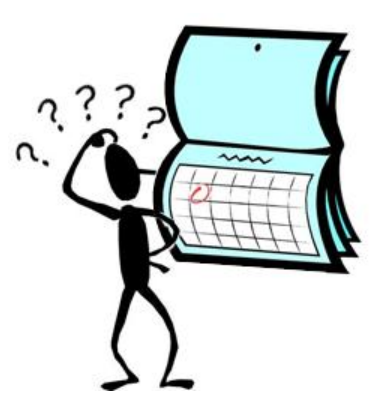

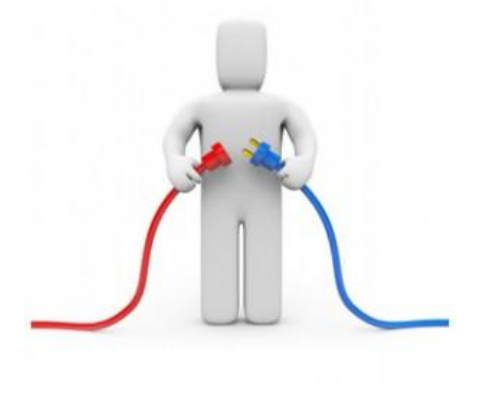

□ Stale Database Connections can be Monitored and Evicted through property file configurations. Refer to the configuration guide for details on the parameters.

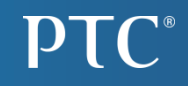

# New Feature In WPA Cost Module

# Bulk Upload Of Cost Data

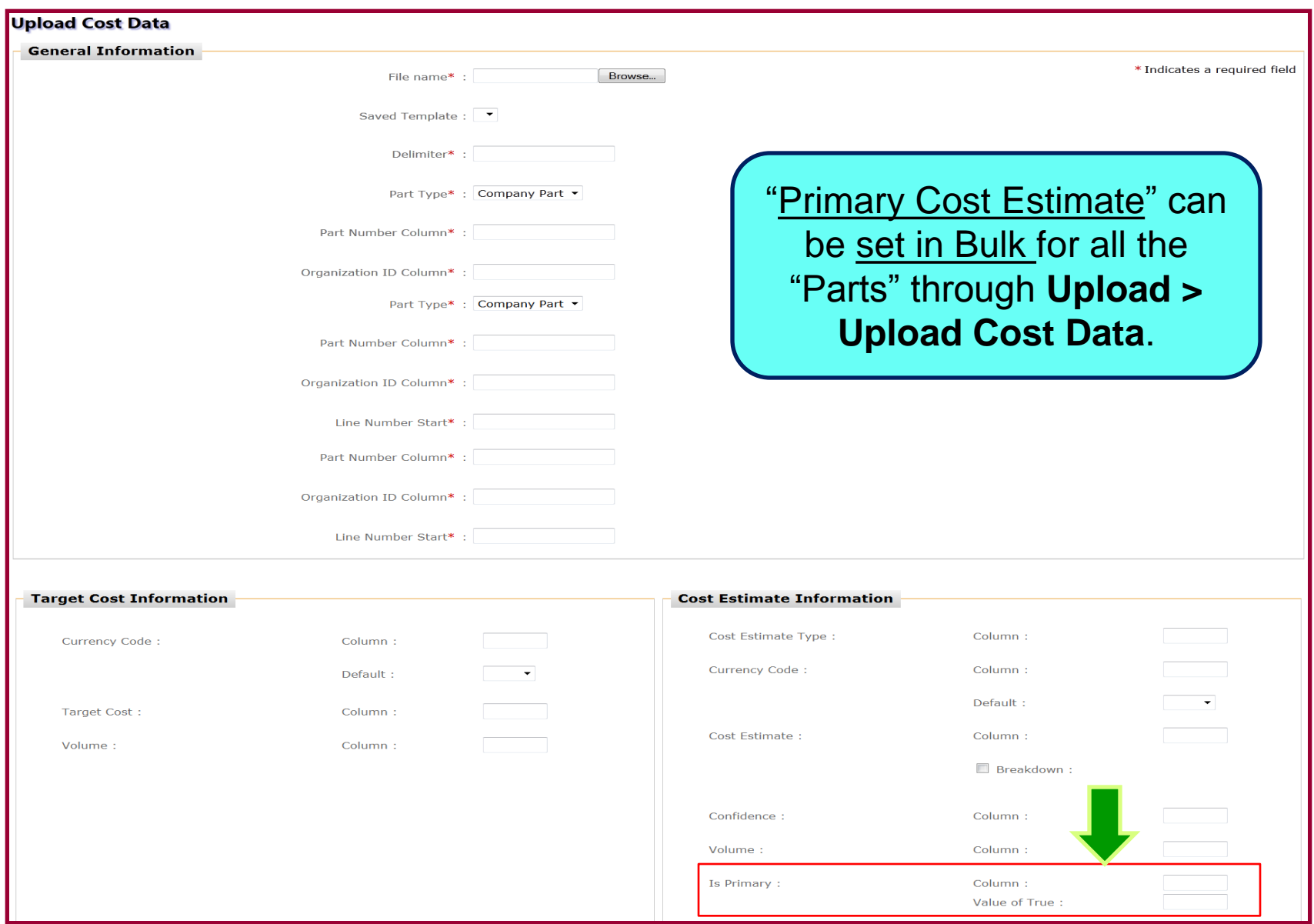

# Display Order of Cost Breakdown Can Be Controlled

- □ Display Ranking can be set for the "Cost Breakdown" based on the Business Priority – Frequency of Usage etc.
- □ Cost Breakdown Type Upload Template has been revised to set this "Ranking".
- $\Box$  Sample File attached. Ranks can be se to any number.

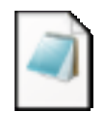

 $\mathbf{D} \mathbf{I}$  (  $\mathbf{C}$ 

costbreakdowntype.data

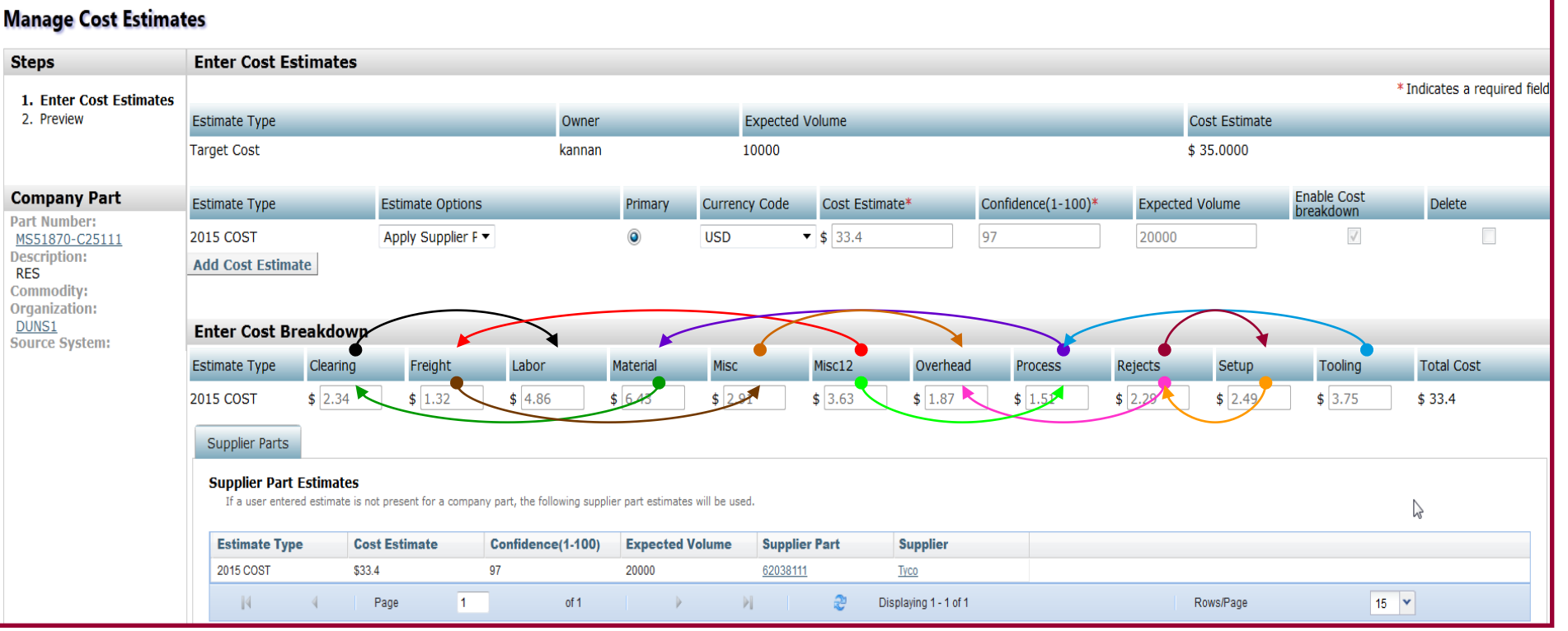

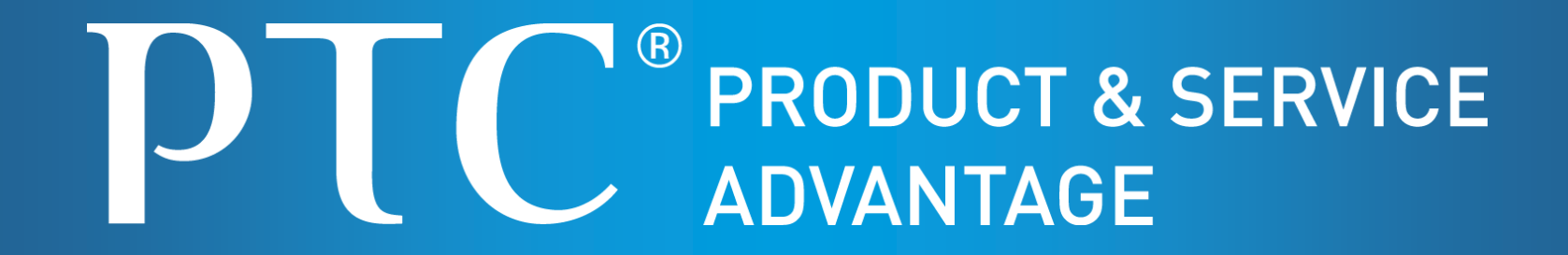

*Images from Google Images*